#### Jurnal Tekinkom (Teknik Informasi dan Komputer)

Current **Archives** About -

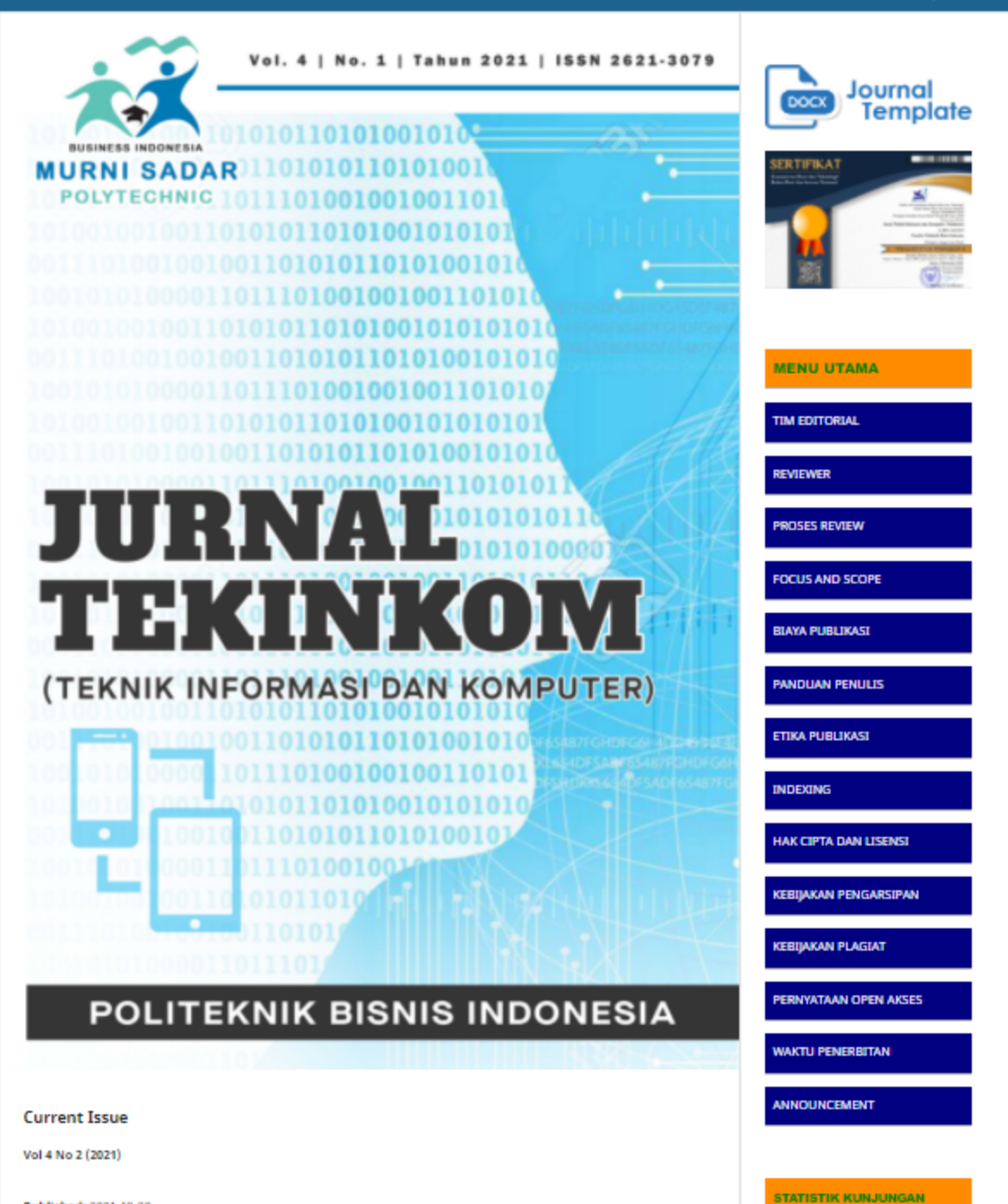

Published: 2021-12-29

August 2010

Visitors  $9,248$   $8$ 

E.

 $\equiv$  314

# SISTEM PENDUKUNG KEPUTUSAN PEMILIHAN LOKASI USAHA KULINER DI DAFRAH RAGAN RATU DENGAN **MENGGUNAKAN METODE TOPSIS**

Wahyudi Seto Wardana, Volvo Sihombing, Deci Irmayani

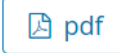

# PENERAPAN DATA MINING PADA PENERIMAAN MAHASISWA BARU DENGAN ALGORITMA K-MEANS CLUSTERING

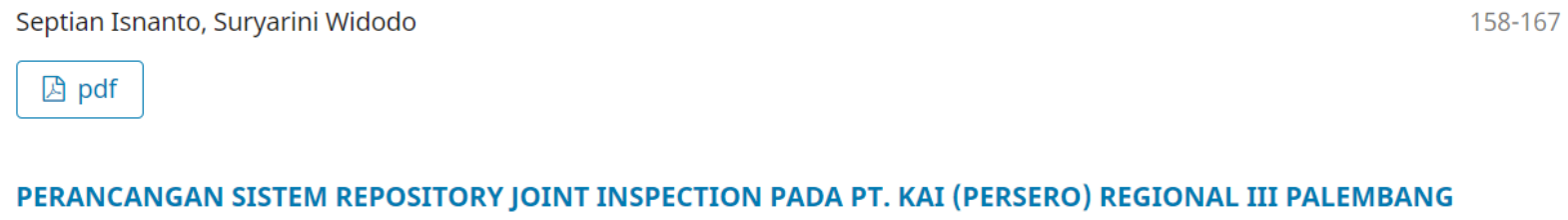

Misinem - Misinem, Tri Basuki Kurniawan, Rika Nuraini

168-174

**A** pdf

**A** pdf

## APLIKASI SISTEM PAKAR DALAM MENDETEKSI KERUSAKAN AC RUMAH BERBASIS ANDROID DENGAN **MENGIMPLEMENTASIKAN METODE CERTAINTY FACTOR**

Yudo Bismo Utomo

175-182

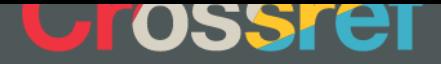

**Member** 

**Information** 

**For Readers** 

**For Authors** 

**For Librarians** 

151-157

# **PERANCANGAN SISTEM** *REPOSITORY JOINT INSPECTION* **PADA PT. KAI (PERSERO) REGIONAL III PALEMBANG**

**Misinem1) , Tri Basuki Kurniawan**2)\* **, Rika Nuraini1)** <sup>1</sup>Fakultas Vokasi, Universitas Bina Darma [misinem@binadarma.ac.id,](mailto:misinem@binadarma.ac.id) [rikanuryani990@gmail.com](mailto:rikanuryani990@gmail.com) <sup>2</sup>Fakultas Ilmu Komputer, Universitas Bina Darma tribasukikurniawan@binadarma.ac.id

# *Abstract*

*PT. Indonesian Railways Regional Division III is still processing and storing reports manually. The best system was developed called the website-based Repository Joint Inspection System, aiming to make it easier for employees to manage, store, and monitor existing reports for the managerial. This system was developed using the RUP (Rational Unified Process) method. This system has four types of users, Admin, User, Manager, and Safety. However, this study will explore and explain the upload, download, and delete processes of file features in more detail. Testing on this system uses the black box method with feature test techniques. Based on the test results, the system developed in this study follows the expected results, so it can be concluded that this system is suitable for managing and storing reports.*

*Keywords: Joint Inspection, RUP (Rational Unified Process), Repository, Black Box Testing*

# **1. PENDAHULUAN**

Perkembangan teknologi sistem informasi saat ini, telah banyak mempengaruhi proses kerja dalam dunia industri [1], [2], [3]– [10]. Penggunaan teknologi sistem informasi bagi instansi atau perusahaan merupakan suatu alaternatif guna mengefisiensikan dan mengoptimalkan proses yang semula secara manual tanpa teknologi sistem informasi menjadi satu proses yang terkomputerisasi [11]–[14]. Dengan adanya proses komputerisasi akan banyak memberikan keuntungan bagi instansi atau perusahaan karena dapat mengoptimalkan dan mengefisiensikan waktu serta keefektifan dalam pengelolahan data [15]–[19].

PT Kereta Api Indonesia (KAI) merupakan salah satu Badan Usaha Milik Negara (BUMN) yang bergerak dalam jasa angkutan kereta api yang meliputi angkutan penumpang dan barang. Selain mempunyai tugas operasional, PT. KAI (Persero) juga mempunyai tugas administrasi seperti mengelola dokumen dan menyiapkan laporan bagi pihak pimpinan.

Salah satu tugas penting yang harus laksanakan oleh PT. KAI (Persero) adalah proses pemeriksaan bersama atau lebih dikenal dengan *joint inspection*, yang merupakan amanat dari instruksi presiden nomor 5 tahun 2020 tentang penataan ekosistem logistik nasional terhadap suatu produk yang dihasilkan [20]. Hal ini dilakukan untuk menjaga kualitas produk tetap sesuai dengan standar dan aturan yang telah ditetapkan sehingga kepuasan pelanggan dapat terjaga dengan baik.

Pada proses inspeksi bersama, PT. KAI (Persero) masih menggunakan cara yang tradisional atau secara manual. Prosesnya masih menggunakan aplikasi pengolah kata dan aplikasi pengolah angka, dan untuk penyimpanan data atau dokumen terbatas hanya dalam penggunaan folder dalam komputer. Hal ini menimbulkan permasalahan, seperti lambatnya akses data, data hanya dapat diakses ketika berada di lokasi perusahaan saja. Juga ketika dilakukan pengecekan data terkadang berkasnya sering hilang. Selain hal tersebut diatas, agar inspeksi bersama dapat dilakukan tidak hanya dalam lingkungan kantor saja, perlu dibangun aplikasi yang dapat diakses dimana saja tanpa terbatas waktu dan tempat. Salah satu teknologi dalam sistem informasi yang dapat digunakan adalah sistem *repository*, untuk itu dalam penelitian ini diusulkan pembangunan sistem *repository* untuk bidang *joint inspection* pada PT. KAI (Persero), khusunya pada Divisi Regional III Palembang, untuk mempermudah manager, dan pegawai

untuk mengelola file materi atau berkas tanpa terkendala waktu dan ruang.

Kata *repository* [21] adalah suatu sistem yang berfungsi untuk mengatur dan menyimpan suatu konten digital, yang dimana pada sistem ini konten berupa laporan *joint inspection* dan laporan lainya. Pemanfaatan teknologi sistem informasi, dalam hal ini sistem *repository* terutama yang berbasis *website* telah banyak digunakan [22], [23]. Dengan *repository* berbasis *website* dapat membantu karyawan dan mahasiswa untuk dapat menyimpan serta mengelola *knowledge*, dengan fitur-fitur yang dihasilkan [24], [25].

Penelitian lainnya di bidang pembangunan *repository* berbasis *website* [26] dan [27] mempunyai tujuan untuk mempermudah proses pekerjaan dalam pengolahan data serta pengendalian data. Pengembangan *repository* bagi pengelolaan projek dilakukan untuk memudahkan dalam mengatur dan proses pengelolaan dokumen dan proses projek bagi setiap anggota kelompok yang bekerja sama dalam satu projek [26]. Sedangkan dalam [27], Sumenge membangun *repository* bagi perpustakaan Universitas Islam Negeri Alauddin Makassar untuk mengelola data publikasi bagi dosen dan mahasiswa di lingkungan Universitas. Hal ini, hampir sama yang dilakukan oleh Ilham Kurnia dalam [25].

Inspeksi bersama merupakan pemeriksaan dokumen impor sejumlah barang dalam suatu atap. Menurut [21] inspeksi bersama adalah pemeriksaan dengan saksama atau pemeriksaan secara langsung tentang pelaksanaan peraturan, tugas, dan sebagainya. Dalam sepengetahuan penulis belum banyak dilakukan penelitian dalam bidang ini, terutamanya dengan menggunakan teknologi berbasis *website*.

# **2. METODE PENELITIAN**

Pada penelitian ini, digunakan metode deskriptif [28] yaitu suatu teknik penelitian yang menerangkan dan menjelaskan seluruh data atau kondisi subyek / obyek penelitian seperti kuesioner test, wawancara terstruktur dan sebagainya. Data yang telah terkumpul akan dianalisis dengan menggunakan metode analisis deskriptif pengumpulan informasi tentang data *repository joint inspection* kemudian dianalisis dan akan dibandingkan menurut kondisi yang sebenarnya yang sedang berlangsung pada saat ini dan selanjutnya akan diberikan solusi dari masalah tersebut.

Metode pengembangan sistem dalam penelitian ini, menggunakan metode model RUP (*Rational Unified Process*). Model RUP adalah salah satu model yang sangat banyak digunakan oleh banyak pengembang perangkat lunak dalam beberapa tahun terakhir ini [29], selain mudah dalam melakukan desain dan perancangan, juga mempunyai langkah-langkah proses yang lengkap dan mudah diubah dan disesuaikan.

Menurut [29] model RUP ini terbagai menjadi empat tahapan, yaitu: *inception*, *elaboration, construction,* dan *transition*.

## 1. *Inception* (Tahap Permulaan)

Pada bagian ini terdapat beberapa proses yaitu: membuat model bisnis, requirements, analisis dan perencanaan, serta testing. Tabel 1, menunjukkan kebutuhan aplikasi *repository joint infection.*

Pada tabel 1di atas disenaraikan masingmasing menu beserta input, task dan tujuan dari kebutuhan sistem yang akan dibangun.

## 2. *Elaboration* (Tahap Perencanaan)

Perancangan sistem yang dilakukan dengan menggunakan: *use case diagram* dan *activity diagram*[29][30]*.* Pada gambar 1. diagram *use case* digunakan untuk memodelkan kebutuhan fungsi dari masing-masing pengguna, antara user admin, manajer, pengawas dan safety.

## Tabel 1. Kebutuhan Aplikasi Sistem *Repository Joint Inspection*

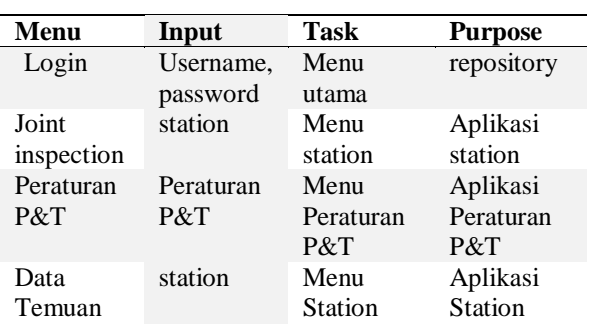

*Jurnal TEKINKOM, Volume 4, Nomor 2 Desember 2021 E-ISSN: 2621-3079* 10.37600/tekinkom.v4i2.384 *ISSN: 2621-1556*

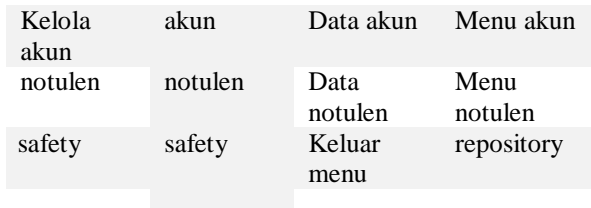

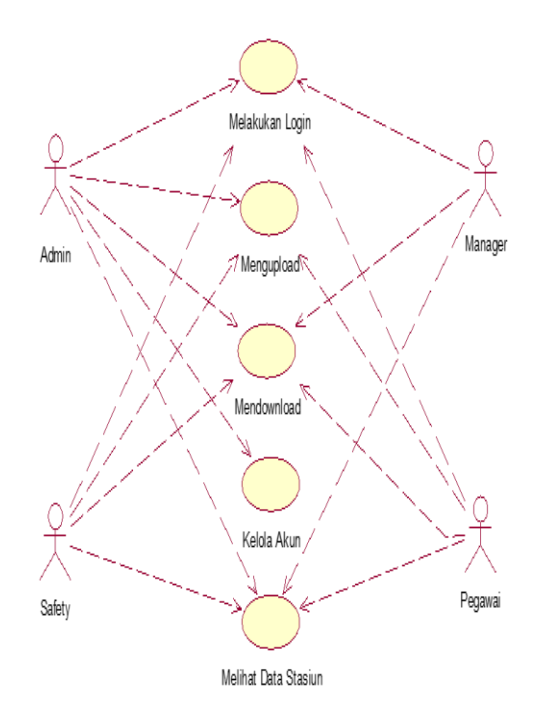

Gambar 1. *Use case diagram*

Pada gambar 1, digambarkan proses yang melibatkan tiap-tiap *actor* yang digunakan dalam sistem.

Pada gambar 2, *user admin* dan *safety* dapat memilih upload dan menampilkan *form upload* dan memilih *file* yang akan diunggah. Jika *file* tidak valid, akan menampilkan pesan kesalahan.

Pada gambar 2 tersebut, digambarkan secara detail proses yang dilakukan pihak admin dan safety berinteraksi dengan sistem, mulai dari memilih menu *joint inspection*, sampai dengan menyimpan data ke dalam *database*.

Untuk tahapan *construction* atau pembangunan dan *transition* atau peralihan, akan dijelaskan pada bagian hasil dan pembahasan, berupa hasil dari sistem yang dibangun dan proses pengujian dari sistem.

Selanjutnya, aplikasi ini dibangun menggunakan PHP *programming language* [31] dengan MySQL sebagai databasenya [32].

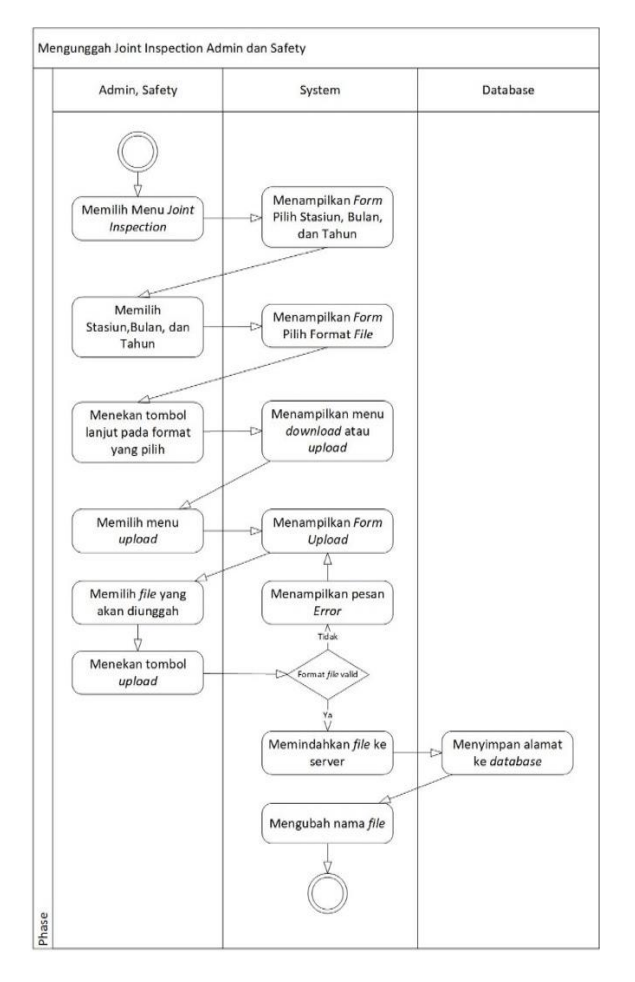

Gambar 2. *Activity* diagram *upload Joint Inspection Admin*

#### **3. HASIL DAN PEMBAHASAN**

Pada penelitian ini dihasilkan suatu *website Repositori Joint Inspection* yang diawali dengan menu utama yang merupakan tampilan akses *login* dan tampilan awal dari *website* yang telah dibuat oleh peneliti seperti ditunjukkan pada gambar 3 dan gambar 4, berikut ini.

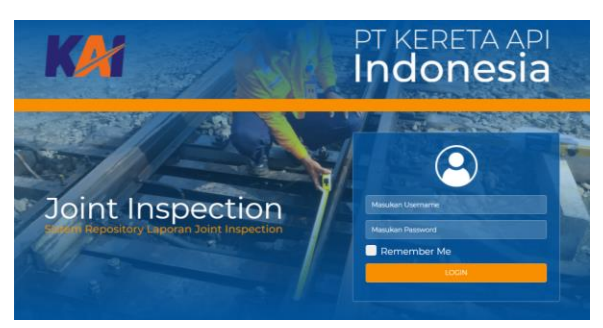

Gambar 3. Halaman utama website

*Jurnal TEKINKOM, Volume 4, Nomor 2 Desember 2021 E-ISSN: 2621-3079* 10.37600/tekinkom.v4i2.384 *ISSN: 2621-1556*

Gambar 3 menampilkan halaman utama dari sistem yang memungkinkan pengguna untuk *login* ke dalam sistem. Pengguna diminta untuk memasukkan *username* dan *password* untuk dapat *login* ke dalam sistem tersebut.

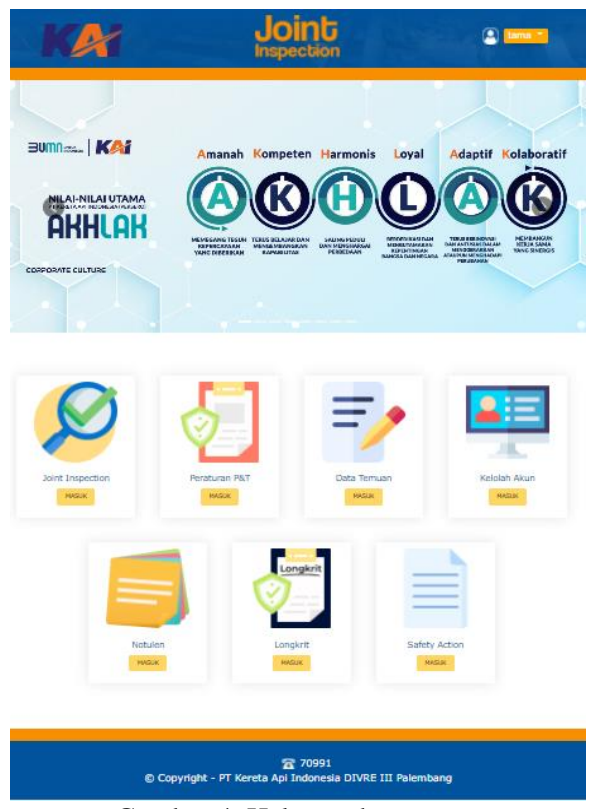

Gambar 4. Halaman homepage

Pada gambar 4, terdapat *homepage* dari *website* yang dihasilkan. Pada bagian ini terdapat beberapa menu yang dapat dipillih pengguna, sesuai dengan kebutuhan tertentu. Pemilihan menu pada *homepage* akan menghantarkan proses ke bagian yang dipilih.

Salah satu proses utama yang disediakan di dalam sistem adalah proses pengolahan data laporan untuk setiap stasiun, yaitu proses mengunggah dan mengunduh *file* laporan, seperti diperlihatkan pada gambar 5 dan 6, berikut ini.

Pada gambar 5, menu pilih stasiun*,*  berguna bagi *user* memilih stasiun, bulan dan tahun. Menu ini dapat digunakan oleh *user* sebagai *admin, safety* dan *manager* sebelum dapat mengunggah ataupun mengunduh *file* laporan yang akan diolah.

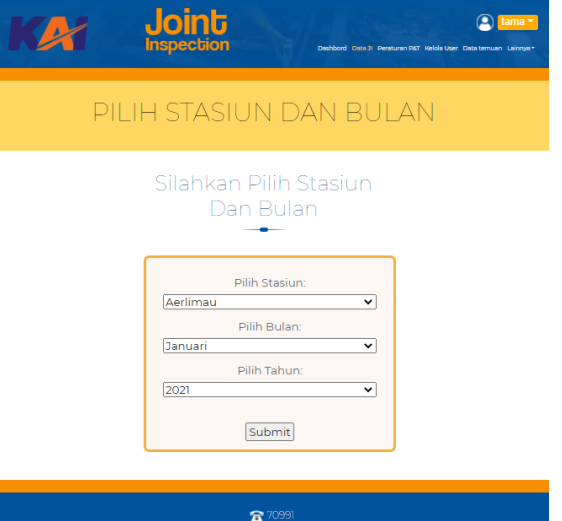

**a** 70991<br>© Copyright - PT Kereta Api Indonesia DIVRE III Palembang

Gambar 5. Menu Pemilihan Stasiun

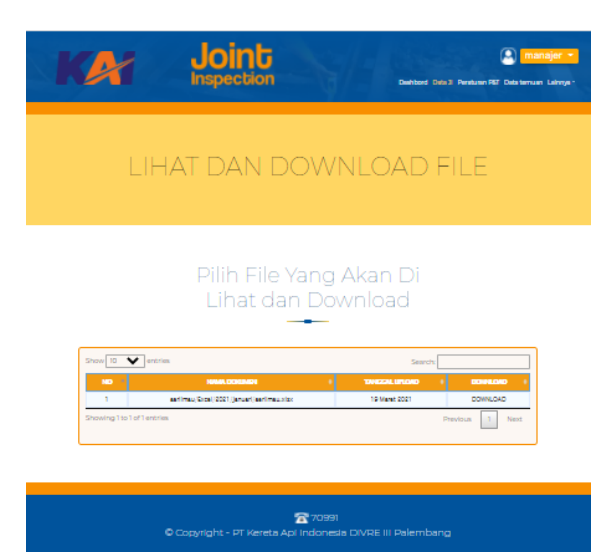

Gambar 6. *Menu File Download*

Sedangkan pada gambar 6, terdapat menu *File*, menu ini digunakan user memilih *file* yang akan ditampilkan atau diunduh. Untuk *user*  sebagai admin dapat melihat seluruh *file*, sedangkan untuk *user* manajer dan safety, hanya *file* yang terbaru yang akan ditampilkan.

Terakhir, setelah proses pembangunan sistem telah dilakukan, maka selanjutnya dilakukan proses pengujian. Pengujian yang dilakukan pada penelitan ini berupa *black box testing*, yaitu pengujian yang lebih difokuskan pada hasil proses dan tampilan atau *user interface* [33]. Terdapat dua jenis pengujian yang

dilakukan, yaitu *automatic testing* menggunakan *tools selenium* [34] dan cara manual menggunakan *script test form* untuk *User Acceptance Test* (UAT) [35] kepada 10 pengguna.

Hasil dari pengujian *automatic black box* menggunakan *tools selenium*, dari 34 *script tests* yang dibuat, seperti diperlihatkan pada gambar 7, semuanya bernilai *passed*, yang berarti, semua proses telah sesuai dengan apa yang diharapkan. Sedangkan dari 10 pengguna yang melalukan proses UAT, 9 orang menyatakan sangat puas dengan memberikan penilaian 10 (nilai tertinggi) dan 1 orang memberikan nilai 7 (termasuk nilai yang baik, dalam skala 1-10). Total rata-rata nilai yang diperoleh adalah 9.7, yang berarti sangat baik.

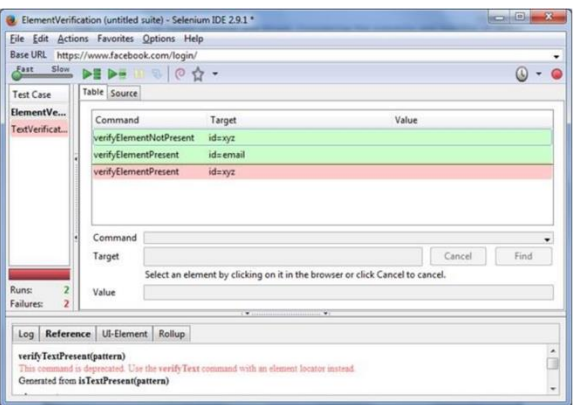

Gambar 7. *Script tests* pada Selenium tools

## **4. KESIMPULAN**

Pada penelitian ini, dapat disimpulkan bahwa sistem *repository joint inspection* yang dibangun dapat mempermudah proses pengelolahan laporan *Joint Inspection* pada PT. KAI (Persero), khususnya pada Divisi Regional III Palembang, berdasarkan hasil dari pengujian yang telah dilakukan.

# **5. REFERENSI**

- [1] W. Wardiana, "Perkembangan Teknologi Informasi di Indonesia," 2002.
- [2] D. Susilawati and Y. Farlina, "Sistem

Informasi Akuntansi Persediaan Barang Dagang Dengan Metode FIFO Berbasis Web," *Justika , J. Sist. Inf. Akunt.*, vol. 1, no. 2, pp. 40–44, 2021.

- [3] P. D. P. Adi *et al.*, "A Study of Programmable System on Chip (PSoC) Technology for Engineering Education," *J. Phys. Conf. Ser.*, vol. 1899, no. 1, p. 012163, May 2021, doi: 10.1088/1742- 6596/1899/1/012163.
- [4] P. D. P. Adi and A. Kitagawa, "Quality of Service and power consumption optimization on the IEEE 802.15.4 pulse sensor node based on Internet of Things," *Int. J. Adv. Comput. Sci. Appl.*, 2019, [Online]. Available: http://www.scopus.com/inward/record.ur l?eid=2-s2.0- 85066760495&partnerID=MN8TOARS.
- [5] P. D. P. Adi *et al.*, "A Performance Evaluation of ZigBee Mesh Communication on the Internet of Things (IoT)," in *2021 3rd East Indonesia Conference on Computer and Information Technology (EIConCIT)*, Apr. 2021, pp. 7–13, doi: 10.1109/EIConCIT50028.2021.9431875.
- [6] V. M. M. Siregar and H. Sugara, *Implementation of artificial neural network to assesment the lecturer ' s performance*. 2018.
- [7] P. Adi, D. Prasetya, A. Setiawan, N. Nachrowie, and R. Arifuddin, "Design Of Tsunami Detector Based Sort Message Service Using Arduino and SIM900A to GSM/GPRS Module," *Proc. Proc. 2nd Int. Conf. Adv. Sci. Innov. ICASI 2019, 18 July, Banda Aceh, Indones.*, 2019, doi: 10.4108/eai.18-7-2019.2288588.
- [8] V. Sihombing *et al.*, "Additive Ratio Assessment (ARAS) Method for Selecting English Course Branch Locations," *J. Phys. Conf. Ser.*, vol. 1933, no. 1, p. 012070, Jun. 2021, doi: 10.1088/1742-6596/1933/1/012070.
- [9] S. Sirait *et al.*, "Selection of the Best

*Jurnal TEKINKOM, Volume 4, Nomor 2 Desember 2021 E-ISSN: 2621-3079* 10.37600/tekinkom.v4i2.384 *ISSN: 2621-1556*

Administrative Staff Using Elimination Et Choix Traduisant La Realite (ELECTRE) Method," *J. Phys. Conf. Ser.*, vol. 1933, no. 1, p. 012068, Jun. 2021, doi: 10.1088/1742-6596/1933/1/012068.

- [10] P. Dani Prasetyo Adi and A. Kitagawa, "A performance of radio frequency and signal strength of LoRa with BME280 sensor," *TELKOMNIKA (Telecommunication Comput. Electron. Control.*, vol. 18, no. 2, p. 649, Apr. 2020, doi: 10.12928/telkomnika.v18i2.14843.
- [11] W. Purba, S. Tamba, and J. Saragih, "The effect of mining data k-means clustering toward students profile model drop out potential," *J. Phys. Conf. Ser.*, vol. 1007, no. 1, p. 12049, 2018, [Online]. Available: http://stacks.iop.org/1742- 6596/1007/i=1/a=012049.
- [12] A. M. Husein, M. Harahap, S. Aisyah, W. Purba, and A. Muhazir, "The implementation of two stages clustering (k-means clustering and adaptive neuro fuzzy inference system) for prediction of medicine need based on medical data," *J. Phys. Conf. Ser.*, vol. 978, p. 12019, Mar. 2018, doi: 10.1088/1742- 6596/978/1/012019.
- [13] S. P. Tamba, M. D. Batubara, W. Purba, M. Sihombing, V. M. Mulia Siregar, and J. Banjarnahor, "Book data grouping in libraries using the k-means clustering method," *J. Phys. Conf. Ser.*, vol. 1230, p. 012074, Jul. 2019, doi: 10.1088/1742- 6596/1230/1/012074.
- [14] D. Sitanggang *et al.*, "Diagnosing chicken diseases using fuzzy Tsukamoto webbased expert system," *IOP Conf. Ser. Mater. Sci. Eng.*, vol. 505, no. 1, p. 012086, Jul. 2019, doi: 10.1088/1757- 899X/505/1/012086.
- [15] V. M. Siregar and H. Sugara, "Perancangan Dan Implementasi Aplikasi Penggajian Berbasis Dekstop Pada Murni Sadar English Course," *J. Tek. Inf. dan Komput.*, vol. 1, no. 2, pp. 42–48, 2018.
- [16] V. M. M. Siregar, "Sistem Informasi Pembelian Dan Penjualan Pakaian Pada Galoenk Distro Pematangsiantar," *JurTI (Jurnal Teknol. Informasi)*, vol. 1, no. 2, pp. 219–227, 2017.
- [17] V. M. M. Siregar, "Sistem Pendukung Keputusan Penentuan Insentif Bulanan Pegawai Dengan Menggunakan Metode Naïve Bayes," *SISTEMASI*, vol. 7, no. 2, pp. 87–94, 2018.
- [18] V. M. M. Siregar, "Sistem Informasi Pendataan Logistik Aktiva Tetap PT. Bank Central Asia, Tbk Kantor Cabang Pematangsiantar," *SISTEMASI*, vol. 7, no. September, pp. 250–258, 2018.
- [19] V. M. M. Siregar and N. F. Siagian, "Sistem Informasi Front Office Untuk Peningkatan Pelayanan Pelanggan Dalam Reservasi Kamar Hotel," *J. Tek. Inf. dan Komput.*, vol. 4, no. 1, pp. 77–82, 2021, doi: 10.37600/tekinkom.v4i1.279.
- [20] J. W. Presiden Republik Indonesia, "Inpres Nomor 5 Tahun 2020.pdf," 2020. .
- [21] Badan Pengembangan Bahasa, *Kamus Besar Bahasa Indonesia*. 2016.
- [22] Rohi Abdulloh, *Easy and Simple WEB Programming*. Media Elex Komputindo, 2016.
- [23] Y. Wahyudin and D. N. Rahayu, "Analisis" metode pengembangan sistem informasi berbasis website : a literatur review," *J. Interkom J. Publ. Ilm. Bid. Teknol. Inf. dan Komun.*, vol. 15, no. 3, pp. 26–40, 2020.
- [24] I. syakuro Adnan, "Rancang bangun knowledge management system berbasis website repository (studi kasus : Bappeda<br>Provinsi lampung," UIN Syarif lampung," UIN Syarif Hidayatullah, 2021.
- [25] Ilham Kurnia, "Aplikasi Repositori Research ( Tugas Akhir, Skripsi dan Tesis) Mahasiswa di Perpustakaan di IAIN Batusangkar berbasis Web," IAIN Batusangkar, 2021.
- [26] D. Pradika, "Pengembangan sistem informasi project repository (report progress & information tools integrity) berbasis website," Fakultas Teknik Industri dan Informatika, Institut Teknologi Telkom Purwokerto, 2018.
- [27] R. A. Sumenge, "Sistem Informasi Perpustakaan Repository pada Universitas Islam Negeri Alauddin Makassar Berbasis Web," UIN Alaudin Makasar, 2017.
- [28] Sugiyono, *Metode Penelitian Kuantitatif, kualitatif, dan R&D*. Bandung: Alphabeta CV, 2017.
- [29] A. S. Rosa and Shalahuddin, *Rekayasa Perangkat Lunak Terstruktur dan Berorientasi Objek*. Bandung, 2018.
- [30] M. K. Hutauruk, "UML Diagram: Use Case Diagram," *Binus University*. 2020.
- [31] Virdiandry Putratama and Supono, *Pemograman Web dengan menggunakan PHP dan Framework Codeigniter*. Yogyakarta: Deepublish, 2016.
- [32] A. W. West and S. Prettyman, *Practical PHP 7, MySQL 8, and MariaDB Website Databases*. 2018.
- [33] P. C. Jorgensen, *Software testing: A craftsman's approach, third edition*. 2013.
- [34] U. Gundecha, *Selenium Testing Tools Cookbook*. 2012.
- [35] M. Ayunda, Dhewo, Andika, and Lukman, "Panduan Dokumen User Acceptance Test (UAT)," *Telkomuniversity*, 2017.